# POLITECHNIKA WARSZAWSKA WYDZIAŁ SAMOCHODÓW I MASZYN ROBOCZYCH Instytut Podstaw Budowy Maszyn Zakład Mechaniki

Laboratorium podstaw automatyki i teorii maszyn

**Instrukcja do ćwiczenia A-1**

"Badanie układu sterowania poziomem cieczy w zbiorniku – regulator dwustanowy i proporcjonalny"

Opracowanie ćwiczenia: dr inż. Sebastian Korczak

Wersja z 20.02.2019

Instrukcja dostępna pod adresem: [www.simr.pw.edu.pl/ipbm/LAB-PAiTM](http://www.simr.pw.edu.pl/ipbm/LAB-PAiTM)

Licencja na użytkowanie: tylko do niekomercyjnego użytku edukacyjnego studentów PW.

# **1. Cele ćwiczenia**

Głównymi celami niniejszego ćwiczenia są:

- przeprowadzenie procesu identyfikacji badanego układu zbiornika z dopływem i odpływem cieczy,
- zrealizowanie zadania sterowania poziomem cieczy w zbiorniku poprzez zastosowanie metody sterowania dwupołożeniowego (bez i ze strefą nieczułości),
- zrealizowanie zadania sterowania poziomem cieczy w zbiorniku poprzez zastosowanie regulatora proporcjonalnego.

Dodatkowymi celami ćwiczenia są:

- poznanie możliwości zastosowania prostej analizy obrazu do pomiaru poziomu cieczy,
- poznanie możliwości zastosowania tanich układów elektronicznych do sterowania pompkami wody poprzez port USB komputera osobistego.

# **2. Wstęp**

Badany w ćwiczeniu obiekt stanowi zbiornik wypełniony wodą posiadający pompę dopływową i odpływową (rys. 1). Na potrzeby realizacji zadania sterowania poziomem wody określimy następujące sygnały:

- sygnał wejściowy sygnał sterowania pompy dopływowej,
- sygnał wejściowy sygnał sterowania pompy odpływowej,
- sygnał wyjściowy poziom wody w zbiorniku.

Pomiar poziomu wody odbywa się za pomocą prostego algorytmu binaryzacji obrazu pobieranego na żywo z małej kamery internetowej. Aplikacja na komputerze pozwala sterować pompkami poprzez prosty układ elektroniczny podłączony do portu USB.

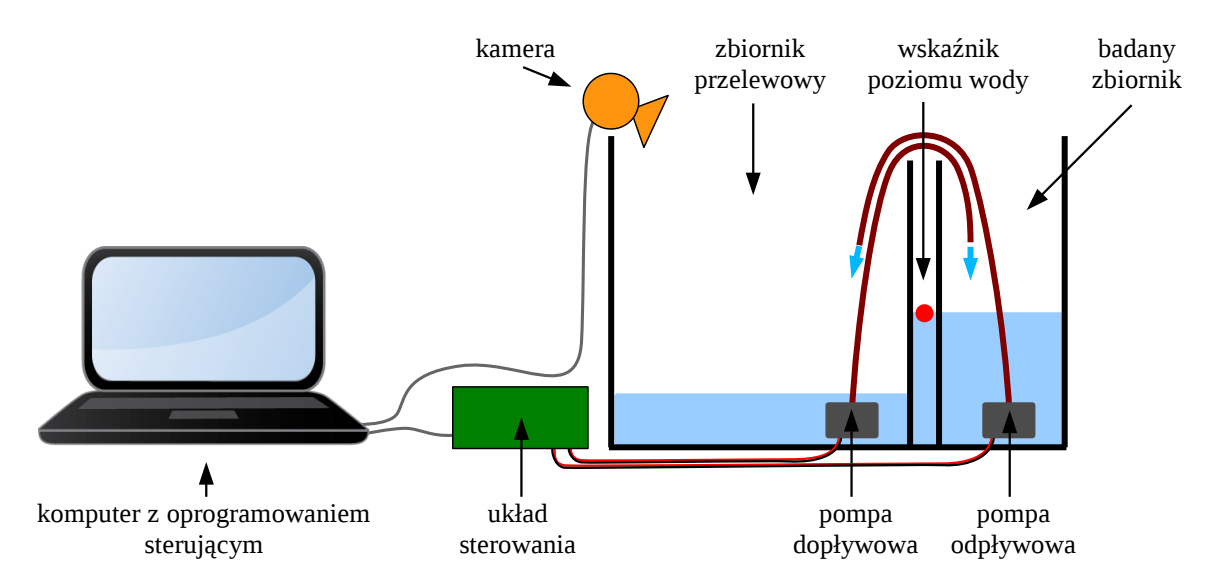

*Rys. 1. Schemat stanowiska do sterowania poziomem cieczy w zbiorniku.*

## **3. Pomiar poziomu wody w zbiorniku**

Obserwacja ruchu elementu unoszącego się na wodzie za pomocą nieruchomej kamery pozwala dokonać pomiaru poziomu wody w zbiorniku. W celu wyróżnienia na obrazie z kamery wskaźnika poziomu wody (pływaka) zastosowana zostanie operacja binaryzacji (patrz dodatek A). Po odnalezieniu wskaźnika na obrazie z kamery, należy dokonać przeliczenia jego współrzędnych wyrażonych w pikselach na wartość poziomu wody w milimetrach (rys. 2). Aby nie było konieczne identyfikowanie parametrów geometrycznych zbiornika i kamery (odległości, kąt pochylenia, kąty widzenia) użyte zostaną wartości kalibracyjne – dwa znane poziomy wody.

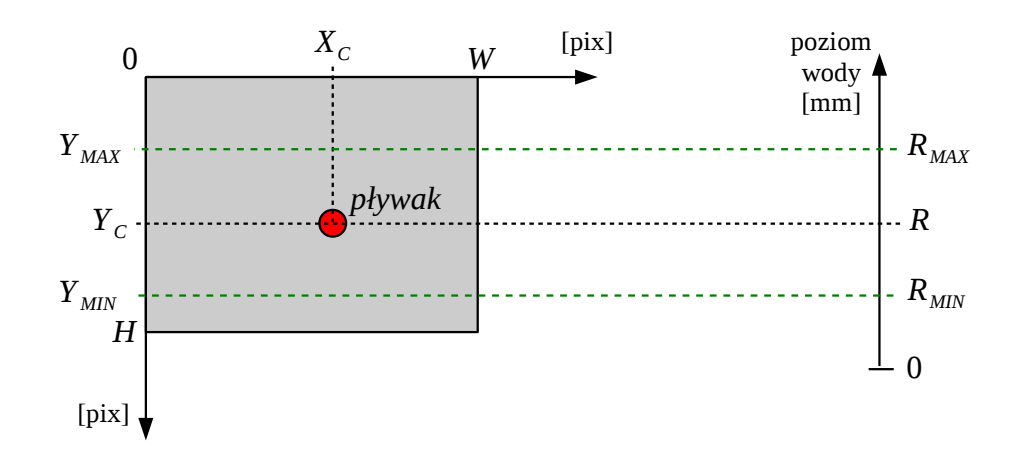

*Rys. 2. Wyznaczenie poziomu wody na podstawie obrazu z kamery.*

Dane są zatem:

*H*=480 pix – wysokość obrazu z kamery wyrażona w pikselach,

*W*=640pix – szerokość obrazu z kamery wyrażona w pikselach,

 $(X_c, Y_c)$  współrzędne wskaźnika wody na obrazie z kamery wyrażone w pikselach,

*Y MAX* – współrzędna wskaźnika wody odpowiadająca wyższemu poziomowi kalibracyjnemu,

*Y MIN* – współrzędna wskaźnika wody odpowiadająca niższemu poziomowi kalibracyjnemu,

*RMAX* – wyższy poziom kalibracyjny wody wyrażony w milimetrach,

*RMIN* – niższy poziom kalibracyjny wody wyrażony w milimetrach,

Zakładając liniowe odzwierciedlenia położenia wskaźnika wody na obrazie z kamery i biorąc pod uwagę przeciwne zwroty osi pionowych, poziom wody wyznaczymy z zależności

$$
R = R_{MIN} + \frac{Y_{MIN} - Y_C}{Y_{MIN} - Y_{MAX}} (R_{MAX} - R_{MIN})
$$
\n(1)

#### **4. Model matematyczny zbiornika z wodą**

Matematyczny opis zależności pomiędzy dopływem, odpływem i objętością wody w zbiorniku sformułujemy w postaci równania różniczkowego

$$
\frac{d\mathbf{v}(t)}{dt} = q_1(t) - q_2(t) \tag{2}
$$

gdzie:

 $v(t)$  – chwilowa wartość objętości wody w zbiorniku wyrażona w  $\,$  mm $^3,$ 

*q*1 (*t*) – chwilowy wydatek pompy dopływowej wyrażony w mm 3 /s*,*

*q*2 (*t*) – chwilowy wydatek pompy odpływowej wyrażony w mm 3 /s*.*

Zależność pomiędzy wysokością i objętością wody w zbiorniku prostopadłościennym (rys. 3a) ma formę

$$
v(t)=ab\,h(t)\tag{3}
$$

gdzie:

*a,b* – wymiary podstawy zbiornika wyrażone w mm,

*h*(*t*) – chwilowa wysokość wody w zbiorniku wyrażona w mm.

Zależność pomiędzy wysokością i objętością wody w zbiorniku o pochylonej ścianie bocznej (rys. 3b) ma formę

$$
v(t) = \left( a_1 h(t) + \frac{a_2 - a_1}{2H} h^2(t) \right) b \tag{4}
$$

gdzie:

 $a_1$  – wymiar szerokości zbiornika u podstawy wyrażony w mm,

 $a_2$  – wymiar szerokości zbiornika u wierzchołka wyrażony w mm,

*b* – drugi wymiar podstawy zbiornika wyrażony w mm,

*H* – wysokość zbiornika wyrażona w mm,

*h*(*t*) – chwilowa wysokość wody w zbiorniku wyrażona w mm.

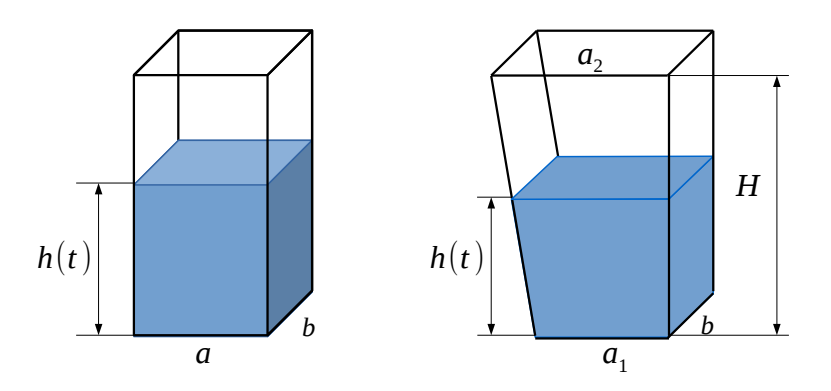

*Rys. 3. Geometria zbiorników wody: a) prostopadłościenny, b) o pochylonej ściance.*

Podstawienie równania objętości (3) do równania różniczkowego (2) skutkuje modelem matematycznym zbiornika prostopadłościennego

$$
ab\frac{dh(t)}{dt} = q_1(t) - q_2(t)
$$
\n<sup>(5)</sup>

Równanie (5) dla zbiornika prostopadłościennego po zastosowaniu transformaty Laplace'a z zerowymi warunkami początkowymi przyjmie formę

$$
ab\,sh(s) = q_1(s) - q_2(s) \tag{6}
$$

i na jego podstawie wyznaczymy transmitancję operatorową tego obiektu, przyjmując różnicę wydatków przepływu *u*(*s*)=*q*<sup>1</sup> (*s*)−*q*<sup>2</sup> (*s*) za sygnał wejściowy, a wysokość cieczy *h*(*s*) za sygnał wyjściowy

$$
G_A(s) = \frac{h(s)}{q_1(s) - q_2(s)} = \frac{h(s)}{u(s)} = \frac{1}{ab \ s} = \frac{k}{s}
$$
 (7)

gdzie  $k=\frac{1}{2}$ *ab* jest pewną stałą charakterystyczną obiektu wyrażoną w mm 2 *.* Obiekt o transmitancji w formie (7) nazywamy obiektem całkującym o sygnałach różnoimiennych.

Przedstawioną na rysunku 4 odpowiedź obiektu całkującego na wymuszenie skokowe o wartości  $u(t)=u_{st}t(t)$  obliczono z użyciem odwrotnej transformaty Laplace'a

$$
h(t) = L^{-1}[h(s)] = L^{-1}[G_A(s)u(s)] = L^{-1}\left[\frac{k}{s}\frac{u_{st}}{s}\right] = ku_{st}t
$$
\n(8)

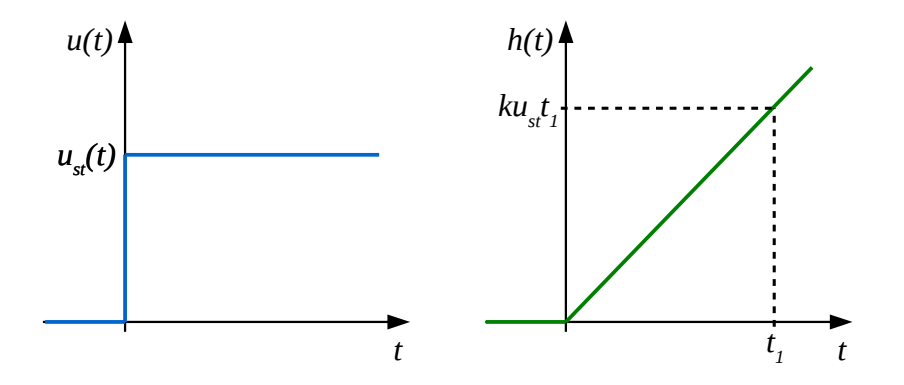

*Rys. 4. Wymuszenie i odpowiedź na to wymuszenie obiektu całkującego.*

Podstawienie równania objętości (4) do równania różniczkowego (2) skutkuje modelem matematycznym zbiornika z pochyloną ścianką

$$
b\left(a_1 + \frac{a_2 - a_1}{h_{12}}h(t)\right)\frac{dh(t)}{dt} = q_1(t) - q_2(t)
$$
\n(9)

Równanie (9) po zastosowaniu transformaty Laplace'a przyjmie skomplikowaną formę ze względu na iloczyn funkcji *h*(*t*) i jej pochodnej, co uniemożliwi wyprowadzenie transmitancji układu (układ jest nieliniowy). Z tego też względu ten kształt zbiornika nie będzie dalej rozważany.

#### **5. Sterowanie ze sprzężeniem zwrotnym – regulator dwupołożeniowy i proporcjonalny**

Rozważmy podstawowy schemat układu sterowania ze sprzężeniem zwrotnym (rys. 5). Na podstawie sygnału wyjściowego z obiektu  $\ h(t)$  i zadanej (pożądanej) jego wartości  $\ h_z(t),$ formuje się sygnał błędu sterowania *e* (*t*). Sygnał ten wprowadzony jest do regulatora, a regulator generuje na jego podstawie sygnał sterujący obiektem  $q_1(t)$ . Dodatkowy sygnał  $q_2(t)$ potraktujemy jako zakłócenie działania obiektu. Ze względu na jednokierunkowość przepływu płynu w sterowanych pompach wartości sygnałów  $\,$   $\,q_{1}(t)\,$   $\,$  i  $\,$   $\,q_{2}(t)\,$   $\,$  są nieujemne.

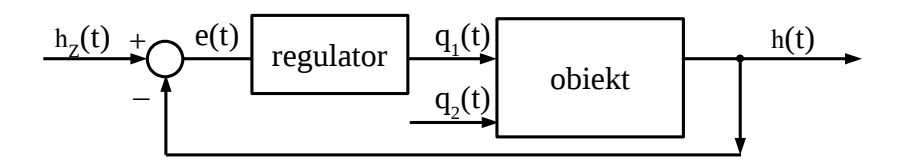

*Rys. 5. Schemat blokowy układu sterowania.*

Dokonajmy analizy działania układu przy zastosowaniu regulatora dwupołożeniowego, którego prawo sterowania będzie następujące

$$
q_1(t) = \begin{cases} q_{1max}, & \text{ježeli } e(t) > 0 \\ 0, & \text{ježeli } e(t) \le 0 \end{cases}
$$
 (9)

oraz regulatora dwupołożeniowego z symetryczną strefą nieczułości

$$
q_1(t) = \begin{cases} q_{1max}, & \text{ježeli } e(t) > e_0 \\ 0, & \text{ježeli } e(t) < -e_0 \\ \text{bez zmian, w pozostalych przypadkach} \end{cases}
$$
 (10)

Rysunek 6 przedstawia przebiegi czasowe: wartości zadanej  $h_z(t)$ , wartości wyjściowej obiektu

 $h(t)$  oraz sygnału sterującego  $\,\,q_1(t)\,\,$  przy zastosowaniu regulatora dwupołożeniowego bez i ze strefą nieczułości. Zastosowano stałą wartość sygnału zakłócenia  *q*2(*t* ).

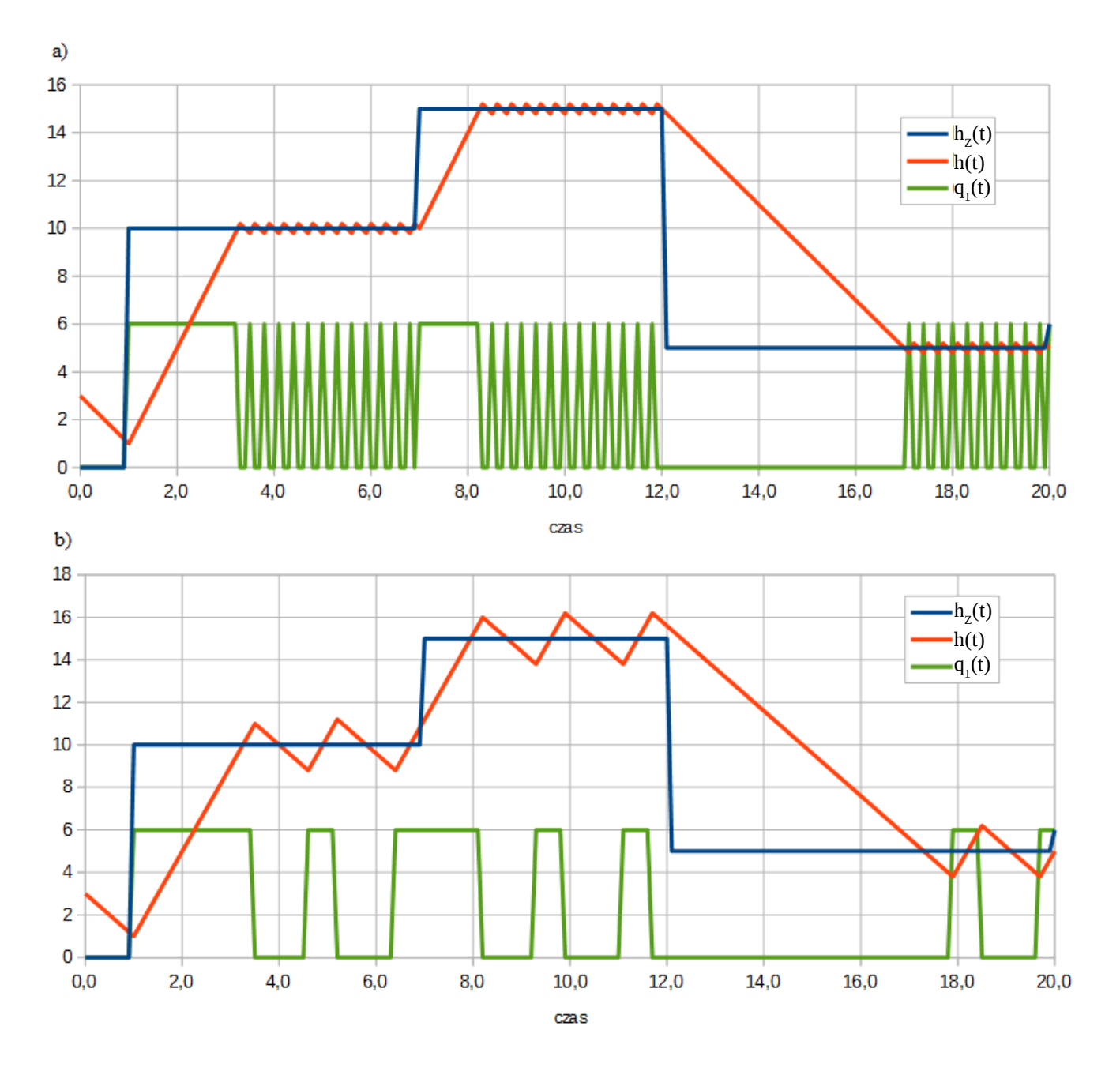

*Rys. 6. Przykładowe zachowanie układu podczas sterowania regulatorem dwupołożeniowym. Wartość zadana (niebieski), wartość wyjściowa obiektu (czerwony) i sygnał sterujący (zielony): a) dla regulatora bez strefy nieczułości, b) dla regulatora ze strefą nieczułości.*

Regulator proporcjonalny jest regulatorem, w którym sygnał wyjściowy (sterujący) jest proporcjonalny do sygnału wejściowego (sygnału błędu). Prawo sterowania dla regulatora proporcjonalnego w sytuacji ograniczenia wartości sygnału sterującego do przedziału ⟨0,*qmax*⟩ opisuje zależność

$$
q_{1}(t) = \begin{cases} q_{\text{max}}, & \text{ježeli } K_{P}e(t) > q_{\text{max}} \\ K_{P}e(t), & \text{ježeli } 0 < K_{P}e(t) < q_{\text{max}} \\ 0, & \text{wozostalych przypadkach} \end{cases}
$$
(11)

Rysunek 7 przedstawia przykładowe przebiegi czasowe wartości zadanej  $h_z(t)$ , wyjściowej obiektu *h*(*t*) oraz sygnału sterującego *q*<sup>1</sup> (*t*) przy zastosowaniu regulatora proporcjonalnego i stałej wartości sygnału zakłócenia  $\, q_{\scriptscriptstyle 2}^{\phantom\dagger} (t)$ . Dla wysokiej wartości współczynnika wzmocnienia *K<sup>P</sup>* dostrzec można przejściowe oscylacje sygnału sterującego (rys. 7b).

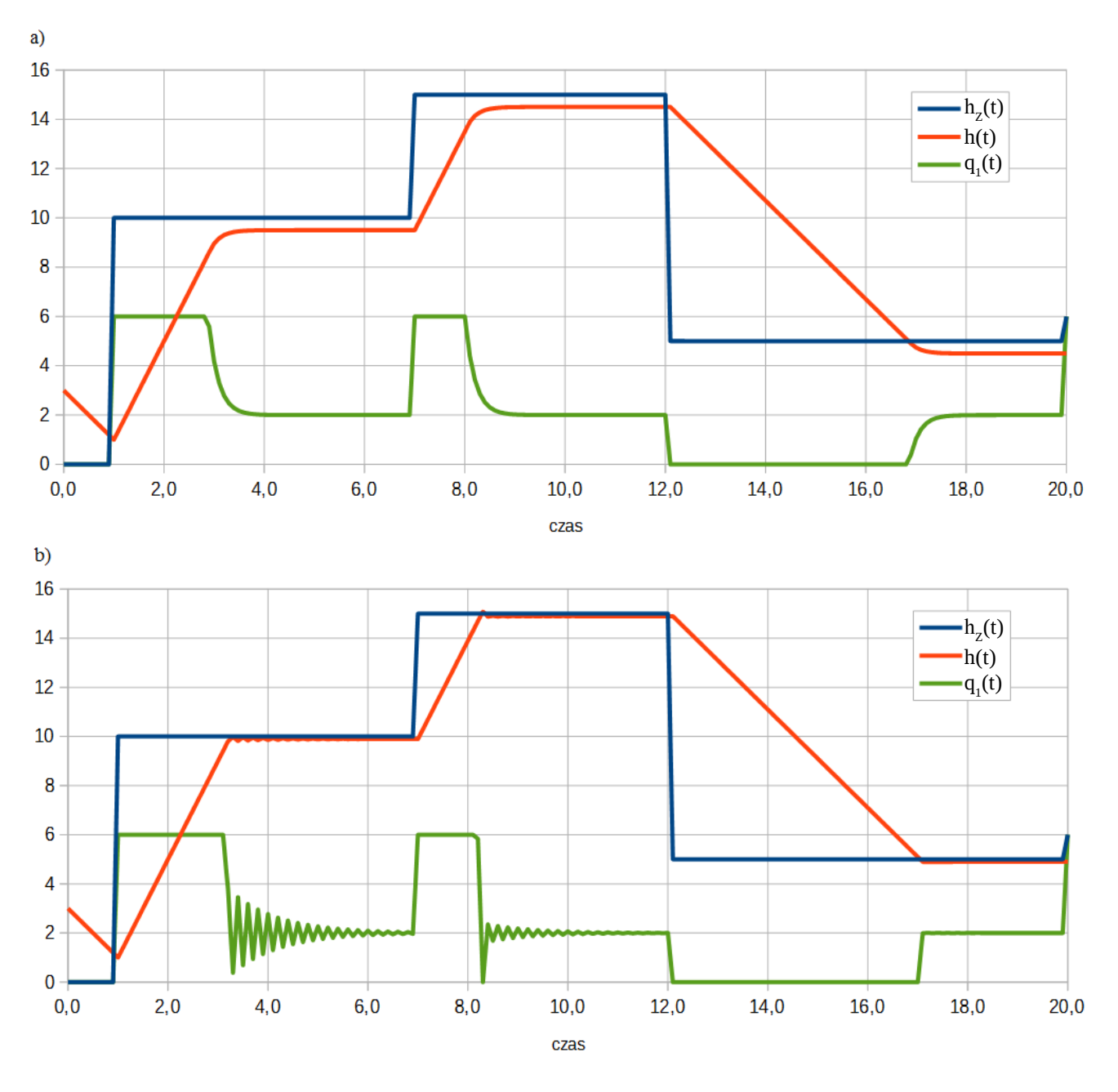

*Rys. 7. Przykładowe zachowanie układu podczas sterowania regulatorem proporcjonalnym. Wartość zadana (niebieski), wartość wyjściowa obiektu (czerwony) i sygnał sterujący (zielony): a*) *wzmocnienie*  $K_P = 4$ , *b*) *wzmocnienie*  $K_P = 19$ .

## **6. Aplikacja komputerowa**

W ćwiczeniu wykorzystany będzie program dedykowany do stanowiska (rys. 8), opracowany w środowisku programu Processing<sup>[1](#page-6-0)</sup>. Główne okno aplikacji umożliwia wybór kamery podłączonej przez port USB, podgląd jej obrazu oraz dokonanie jego analizy. Możliwe jest również połączenie z zewnętrznym urządzeniem sterującym poprzez port USB i wysłanie sygnałów sterujących pompami wody (patrz dodatek B). W oknie aplikacji widoczne są również wykresy sygnałów pomp oraz zmierzonego poziomu wody.

<span id="page-6-0"></span><sup>1</sup> Processing – darmowe i otwarto źródłowe środowisko programistyczne bazujące na języku programowania Java. Jego istotną zaletą jest nastawienie na możliwości przetwarzania obrazu i dźwięku, różne metody komunikacji oraz mnogość bibliotek. <https://processing.org/>

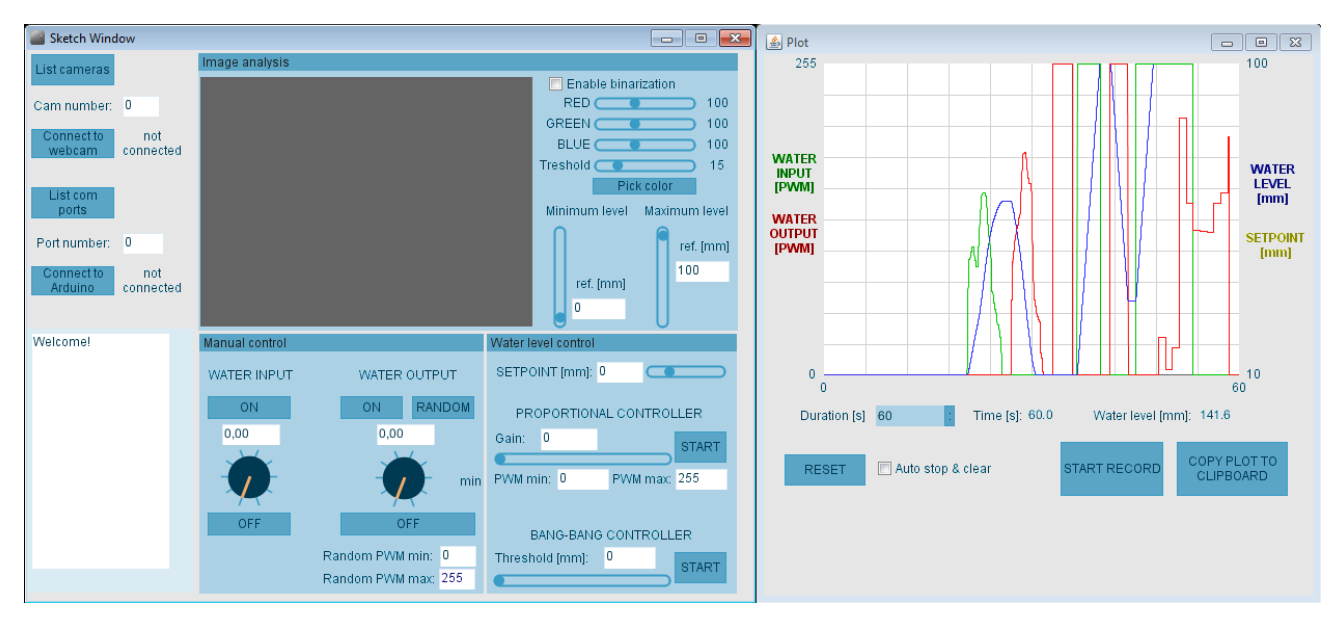

*Rys. 8. Przykładowy widok okna aplikacji.*

# **7. Przebieg ćwiczenia**

Studenci w trakcie ćwiczenia na bieżąco wykonują sprawozdanie na komputerze wpisując do niego swoje obserwacje, wklejając otrzymane wykresy i wyniki obliczeń (w czasie ćwiczenia udostępniony zostanie szablon).

Główne etapy ćwiczenia:

- a) sprawdzenie przygotowania studentów do zajęć;
- b) przedstawienie stanowiska;
- c) wstępna identyfikacja elementów stanowiska, zakresów sygnałów, spodziewanych charakterystyk;
- d) rysunek schematu blokowego układu;
- e) przedstawienie aplikacji komputerowej;
- f) kalibracja systemu pomiaru poziomu wody w zbiorniku;
- g) badanie odpowiedzi układu na wymuszenie skokowe;
- h) aproksymacja charakterystyk czasowych układu i wyznaczenie transmitancji układu (założenie braku opóźnienia);
- i) wyznaczenie rzeczywistej maksymalnej wydajności pompki wody dla znanego przekroju zbiornika;
- j) uruchomienie zakłócenia układu w postaci stałego lub losowego wypompowywania cieczy ze zbiornika;
- k) rysunek schematu blokowego układu ze sprzężeniem zwrotnym;
- l) zapisanie i przetestowanie prawa sterowania przełączającego wejście sterujące w zadanym punkcie poziomu cieczy (regulator dwupołożeniowy);
- m) zapisanie i przetestowanie prawa sterowania przy zastosowaniu strefy nieczułości regulatora dwupołożeniowego;
- n) zapisanie i realizacja sterowania z regulatorem proporcjonalnym;
- o) ocena wpływu wzmocnienia regulatora proporcjonalnego na zachowanie układu;
- p) podsumowanie wyników i wyciągnięcie wniosków;
- q) wydruk sprawozdania.

## **DODATEK A**

### **Wstęp do analizy obrazu**

Podstawową metodą zapisu koloru w systemach komputerowych jest format RGB (ang. *red, green, blue*). Owe trzy podstawowe kolory mieszając się w różnych proporcjach i ilościach dają możliwość uzyskania wszelkich kolorów (przy czym mieszają się jak światło, zupełnie inaczej niż farby).

W praktyce informacje o kolorze w formacie RGBA zapisujemy w postaci ciągu 32 bitów danych, przy czym pierwsze 8 bitów odpowiada za kolor czerwony, kolejne 8 bitów za kolor zielony, następne 8 bitów za kolor niebieski i ostatnie 8 bitów koduje informację o przezroczystości koloru (*alpha*). Zatem każdy z kanałów (R, G, B i A) opisany jest liczbą całkowitą z przedziału zamkniętego 0-255. Mamy zatem do dyspozycji 16.581.375 kolorów (nie uwzględniając przezroczystości).

Obraz uzyskany ze standardowej kamery internetowej o rozdzielczości poziomej *W* pikseli i pionowej *H* pikseli, przy częstotliwości odświeżania 30 klatek na sekundę, zawiera ogromną ilość informacji możliwych do przetworzenia. Analizę obrazu przeprowadzić można w wielu aplikacjach inżynierskich i graficznych jak również samodzielnie oprogramować w dowolnym języku (jest to w istocie tylko wykonywanie pętli porównywania lub przelicza wartości kolorów poszczególnych pikseli).

Jednym z podstawowych algorytmów analizy obrazu jest progowanie (binaryzacja). Polega on na sprawdzeniu przekroczenia pewnego progu przez wartość koloru piksela. Efektem algorytmu jest przyporządkowanie pikseli do dwóch różnych grup, co najczęściej obrazuje się w czerni i bieli.

W ćwiczeniu zastosowana zostanie binaryzacja z podwójnym progiem. Schemat algorytmu może mieć następującą formę:

*dla piksela obrazu o współrzędnych* (*x , y* ): *dla składowych czerwonej R, zielonej G i niebieskiej B tego piksekla: pozostaw składową R bez zmian, jeśli R jest w przedziale* (*Rmin , Rmax* )*, zmień składową R na wartość 0, jeśli R jest poza przedziałem*  $(R_{min}, R_{max})$ , *pozostaw składową G bez zmian, jeśli G jest w przedziale*  $(G_{min}, G_{max})$ , *zmień składową G na wartość 0, jeśli G jest poza przedziałem* (*Gmin ,Gmax*)*, pozostaw składową B bez zmian, jeśli B jest w przedziale*  $(B_{\text{min}}, B_{\text{max}})$ , *zmień składową B na wartość 0, jeśli B jest poza przedziałem* (*Bmin ,Bmax* )*.*

W efekcie tak dobranego algorytmu z obrazu wydobyty zostanie fragment o zadanym kolorze z odpowiednim marginesem, a pozostałe tło będzie czarne. Przykładowy efekt działania algorytmu przedstawia rysunek A.1.

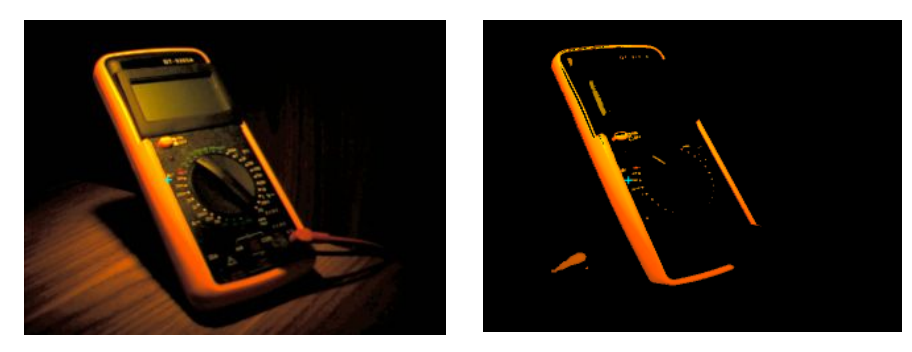

*Rys. A.1. Przykład efektu działania algorytmu binaryzacji.*

## **DODATEK B**

## **Platforma Arduino**

Arduino jest nazwą produktu elektronicznego składającego się z obwodu drukowanego wraz z mikrokontrolerem, elementami dodatkowymi i złączami. Mikrokontroler realizuje program w nim zapisany mając do dyspozycji wejścia i wyjścia cyfrowe, wejścia analogowe, liczniki, przetworniki i inne możliwości w zależności od modelu mikrokontrolera. Sama nazwa Arduino jest zastrzeżonym znakiem towarowym, jednak ze względu na otwartość specyfikacji platformy jej schematy mogą być do woli wykorzystywane i powstało jej wiele odmian. Ważną cechą tej platformy jest możliwość programowania przez port USB oraz dostępna aplikacja programistyczna z bibliotekami, która ułatwia naukę i użytkowanie.

W celu lepszego zrozumienia funkcjonowania stanowiska laboratoryjnego warto poznać podstawowe informacje o użytkowaniu Arduino:

- układ zasilany jest z portu USB lub z dodatkowego zasilacza,
- komunikacja z komputerem odbywa się zazwyczaj przez port USB z użyciem protokołu standardowej komunikacji szeregowej (porty COM, RS232),
- mikrokontrolery stosowane w podstawowych wersjach Arduino są 8bitowe, taktowane z częstotliwością do 16MHz i zawierają około 32kB pamięci,
- dostępne są wersję z procesorami 32bitowymi, z większą ilością pamięci, obsługą Bluetooth i WiFi,
- kilkanaście (lub kilkadziesiąt) wyjść cyfrowych może przyjmować ustalone w programie wartości napięcia stanu niskiego (0 V) i wysokiego (5 V lub 3,3 V – zależnie od wersji),
- wejścia analogowe pozwalają zmierzyć napięcie z rozdzielczością 10 lub 12bitów,
- dostępne jest kilka wyjść sygnału typu PWM, czyli przebiegów prostokątnych o zmiennym wypełnieniu i ustalonej częstotliwości (typowo jest to 980 Hz i 488 Hz).

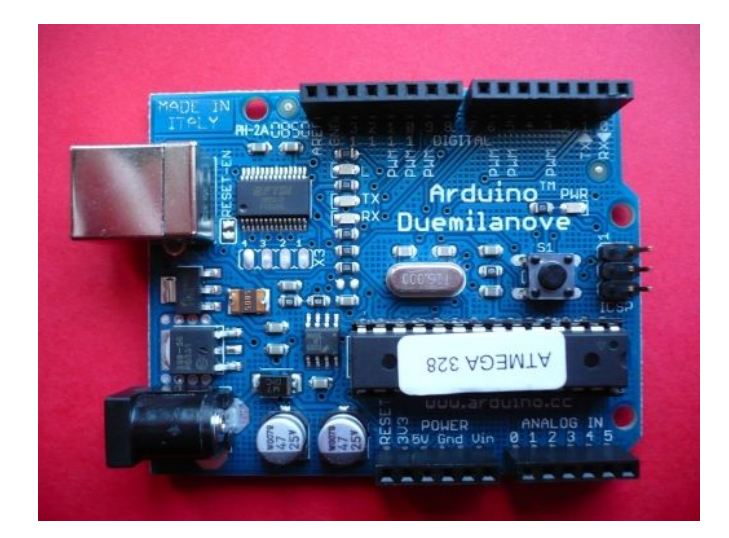

*Rys. B.1 Przykładowy model Arduino.*

# **DODATEK C**

# **Sygnały PWM dużej mocy**

Sygnały generowane przez wyjścia mikrokontrolera są sygnałami napięciowymi i co do zasady mogą stanowić źródło tylko bardzo małego prądu. Przy sterowaniu silnikami, grzałkami i pompami istnieje potrzeba stworzenia źródła dużego prądu z regulacją napięcia. Powszechnie stosowaną metodą jest więc wygenerowanie sygnału prostokątnego o zmienianej szerokości impulsu i podanie go na wejście sterujące tranzystora. Sygnał PWM może być wygenerowany z użyciem bardzo tanich układów elektronicznych. Prześledźmy szczegółowo rozwiązanie ze stanowiska badawczego.

Sygnał PWM otrzymywany z platformy Arduino będzie miał napięcie maksymalne 5 V, częstotliwość 980 Hz, a szerokość impulsów (wypełnienie) będzie zmieniana wartością liczbową 8bitową, czyli z zakresu 0-255 (rysunek C.1).

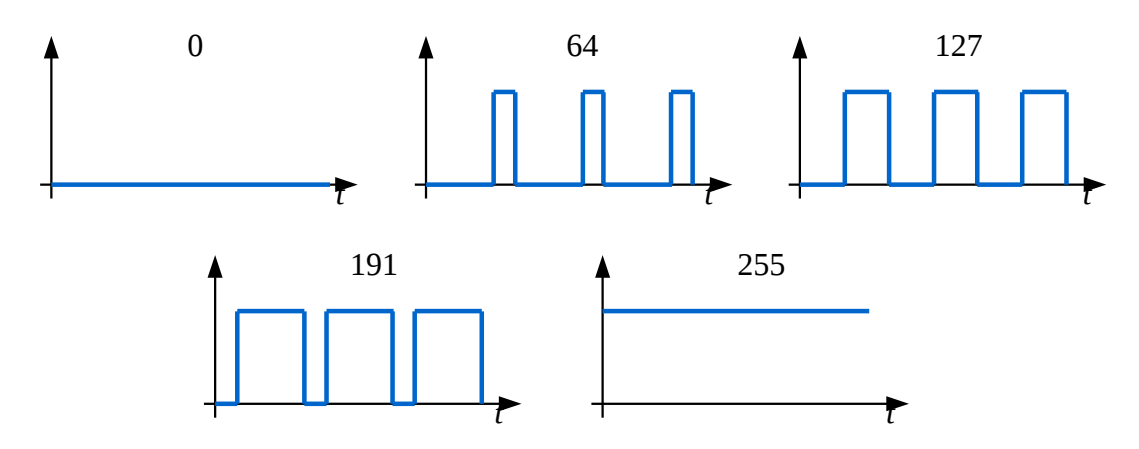

*Rys. C.1. Przebiegi sygnału PWM dla przykładowych wartości wypełnienia.*

W przypadku chęci sterowania obiektem o dużym poborze prądu najczęściej stosuje się tranzystory typu MOSFET (rys. C.2), których działanie można porównać do rezystora o zmiennej rezystancji. Napięcie  $V_{GS}$  podane na złącza G (gate) i S (source) zmienia rezystancję  $R_{DS}$  pomiędzy złączami D (drain) i S, przy czym rezystancja ta zmienia się od bardzo dużych do bardzo małych wartości. Opór w stanie całkowitego otwarcia może mieć wartości nawet rzędu mΩ, dzięki czemu możliwy jest przepływ dużych prądów przy niewielkim nagrzewaniu się układu (rys. C.3).

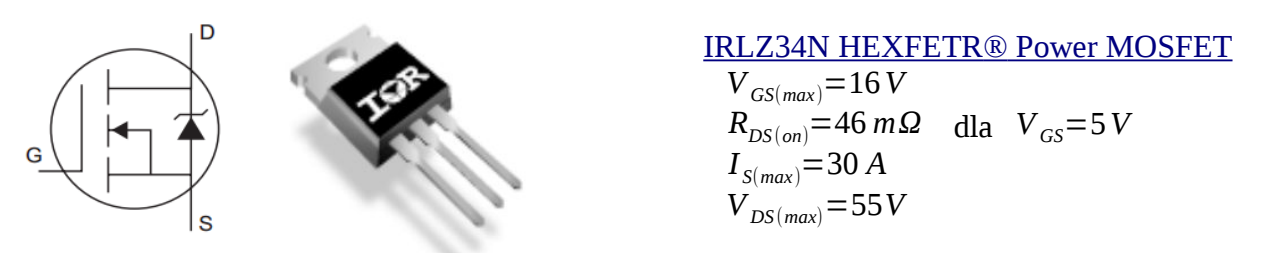

*Rys. C.2. Schemat ideowy tranzystora MOSFET typu N oraz część w obudowie TO220. Rys. C.3. Parametry zastosowanego w stanowisku tranzystora.*

Najprostszy schemat połączenia tranzystora MOSFET w układzie sterowania pompą przedstawiono na rysunku C.4. Należy zwrócić uwagę na zastosowanie rezystorów obniżających prąd płynący z wyjścia mikrokontrolera. Silniki i pompy elektryczne sterowane sygnałem prostokątnym wydają charakterystyczne dźwięki. Sygnał prostokątny nie zawsze jest odpowiedni do sterowania silnikami prądu stałego. Przydatne jest wtedy "wygładzenie" sygnału prostokątnego, co zrealizować można prostym filtrem RC.

Parametry filtra dobrać można doświadczalnie lub wyznaczyć, wiedząc, że taki filtr jest elementem różniczkującym rzeczywistym o sygnałach jednoimiennych opisanym transmitancją

$$
G_{RC}(s) = \frac{Ts}{Ts+1}
$$

gdzie:  $T=\frac{1}{R}$ *RC ,* R[Ω] – rezystancja, C[F] – pojemność.

Schemat elektryczny układu filtracji typu RC przedstawiono na rysunku C.5a, a jego odpowiedź na wymuszenie skokowe na rysunku C.5b.

Schemat układu sterowania dwiema pompami z filtracją i diodami sygnalizacyjnymi przedstawia rysunek C.6.

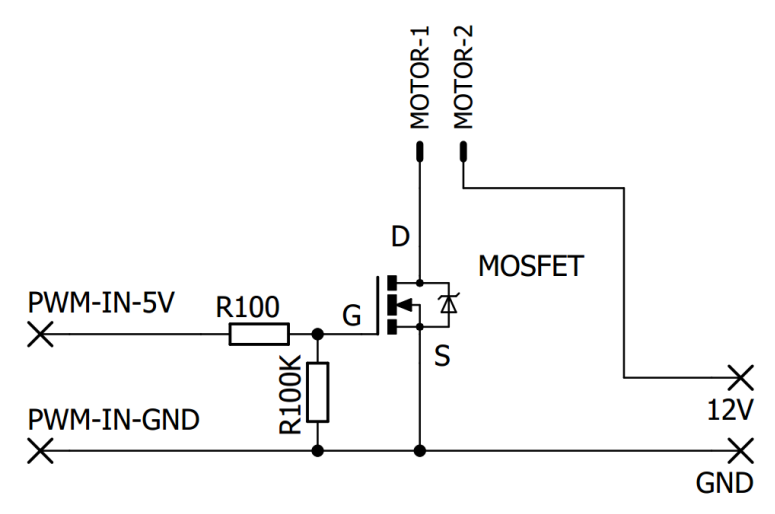

*Rys. C.4. Schemat podstawowego sposobu sterowania z użyciem tranzystora mosfet.*

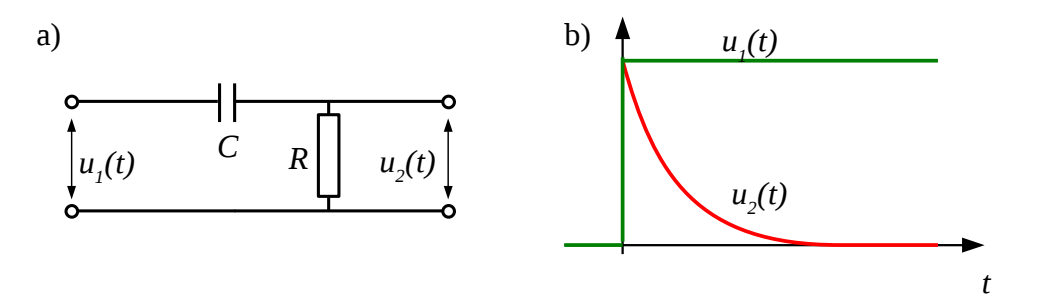

*Rys. C.5. Układ filtracji typu RC: a) schemat układu, b) odpowiedź na wymuszenie skokowe.*

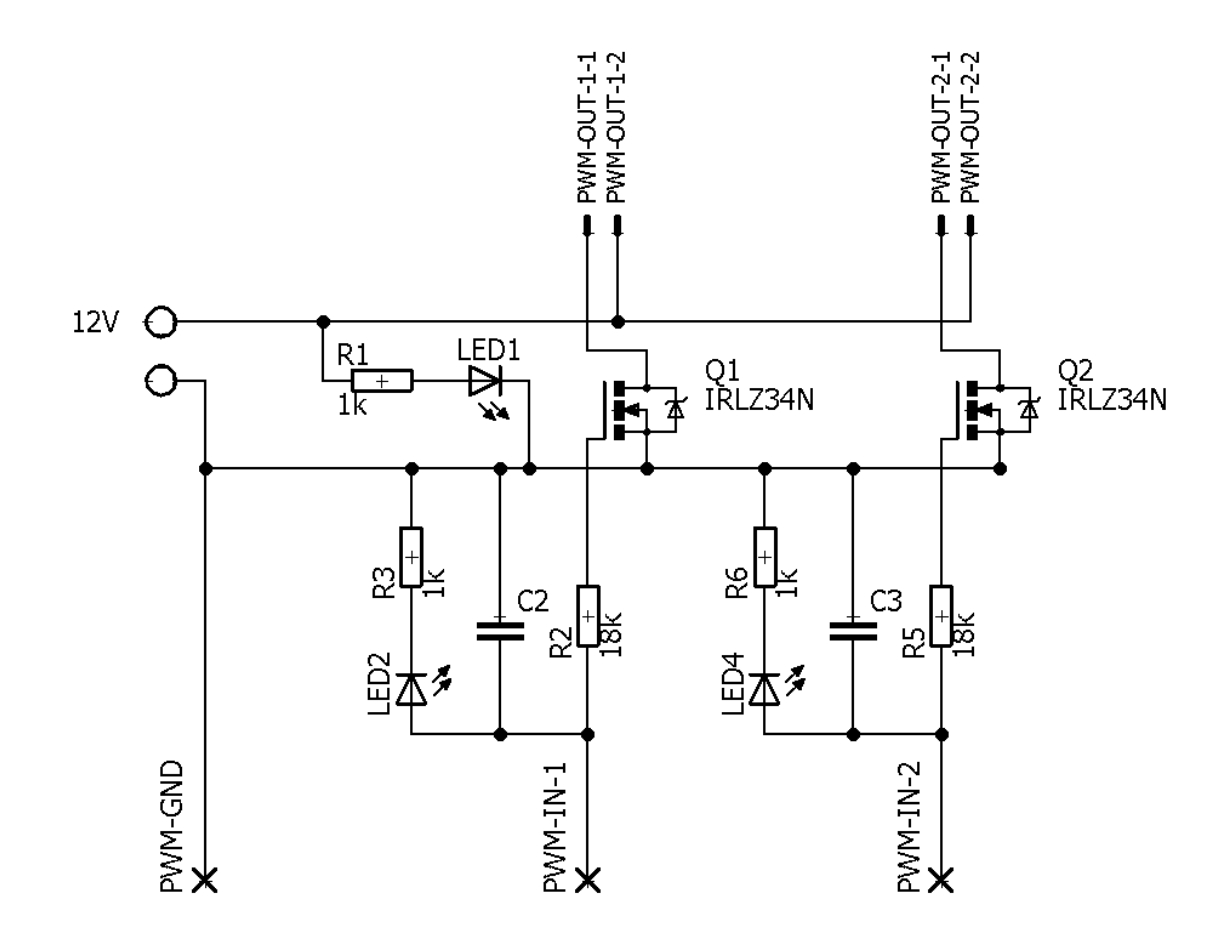

*Rys. C.6. Schemat pełnego układu sterowania dwiema pompami zastosowany w stanowisku.*